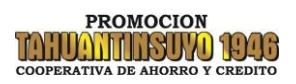

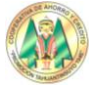

## **PAGINA PRINCIPAL www.tahuacoop.com**

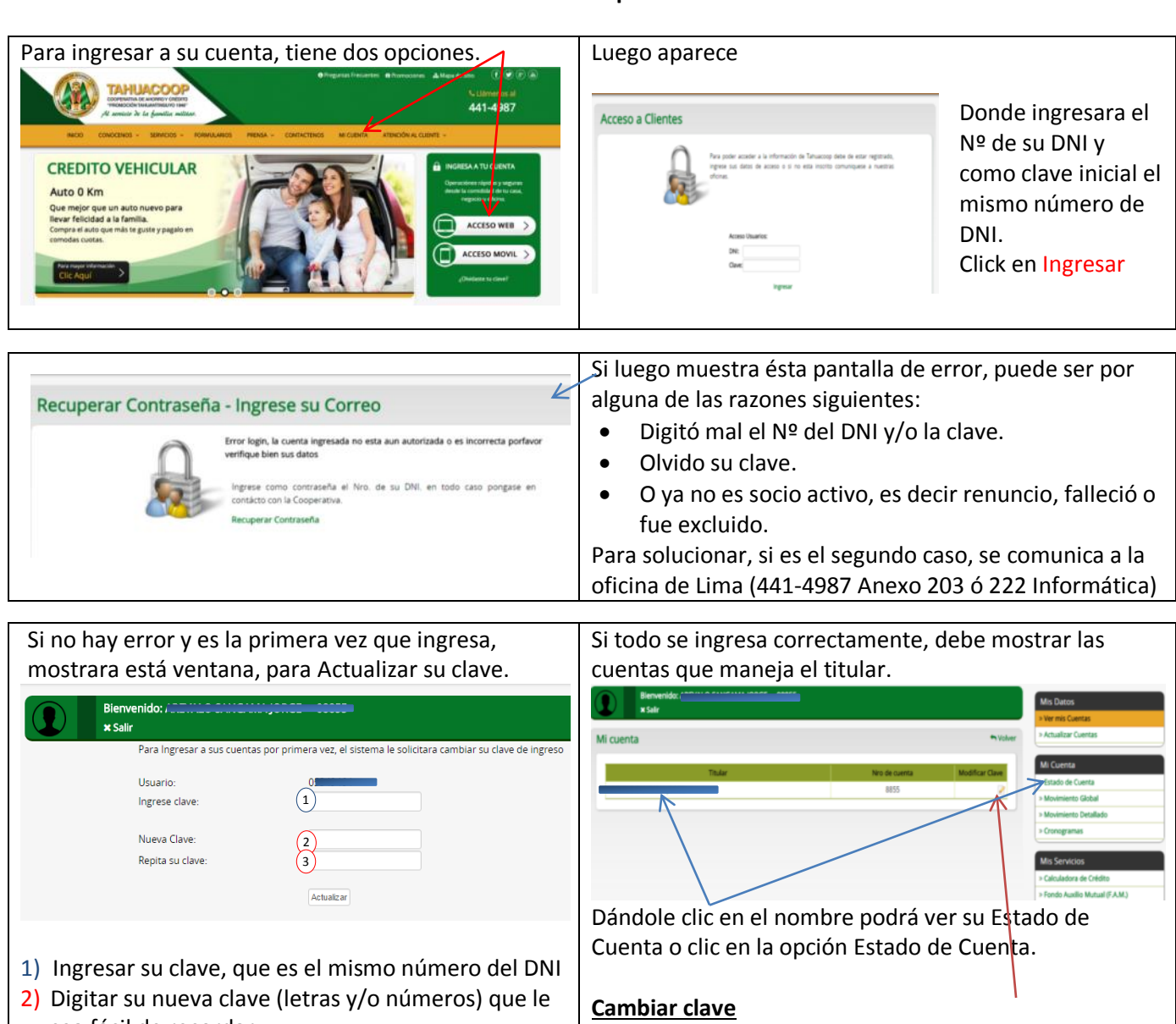

- sea fácil de recordar.
- 3) Repetir su nueva clave y clic en "Actualizar"

Clic en la imagen debajo de **Modificar Clave** si desea cambiar su contraseña.

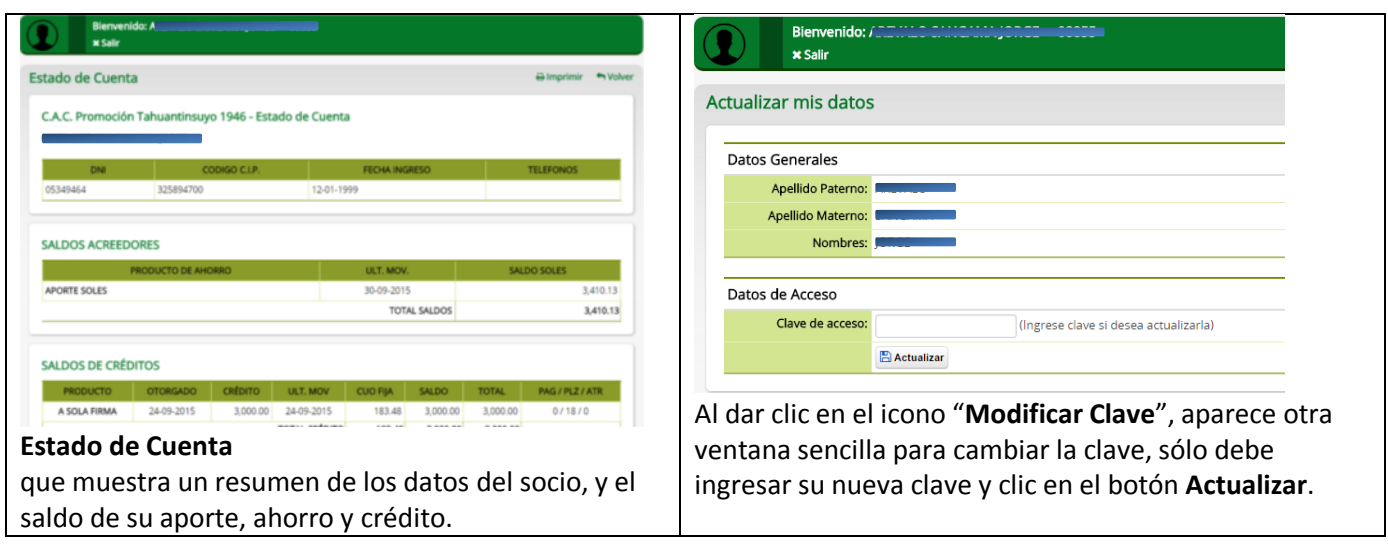

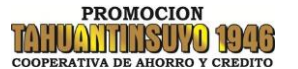

Guía Rápida de Operación – Página Web

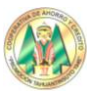

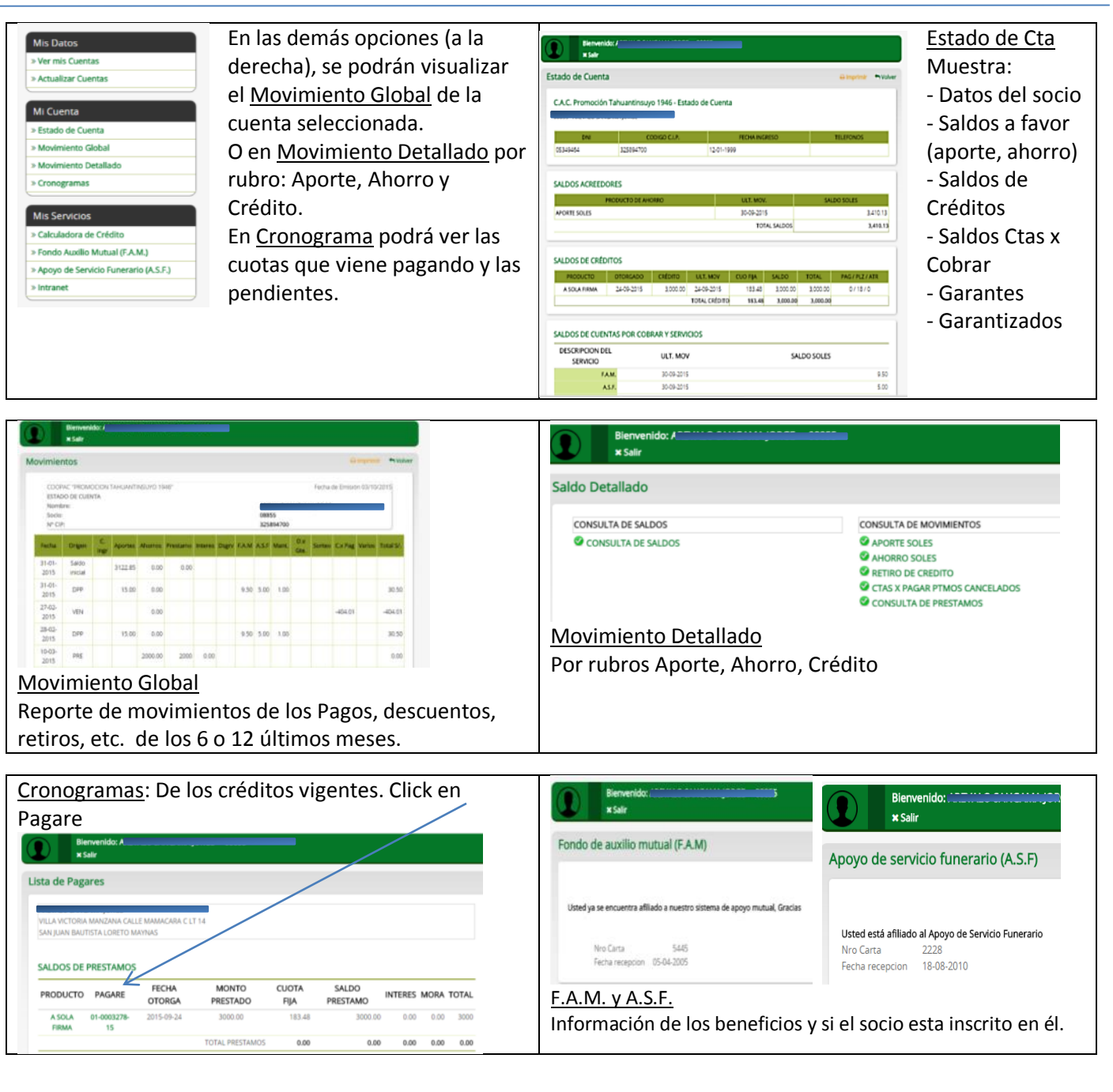